# Guida dell'utente Dell D2216H

Numero modello: D2216H Modello normativo: D2216Hc

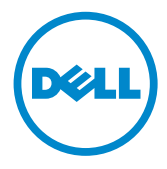

# **SOMMARIO**

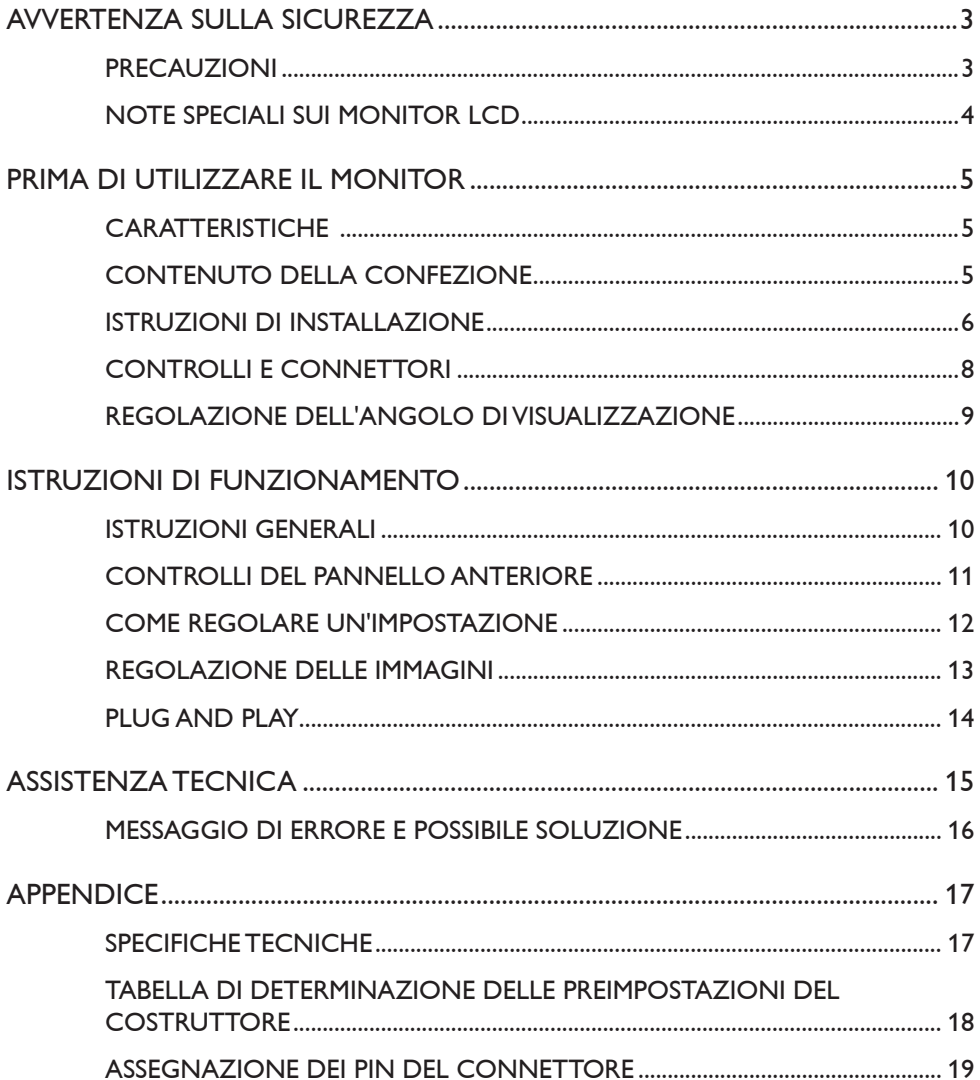

# <span id="page-2-0"></span>**AVVERTENZA SULLA SICUREZZA**

Prima di utilizzare il monitor, si prega di leggere attentamente il presente manuale. Conservare questo manuale per riferimento futuro.

# **AVVERTENZA**

Per evitare il rischio di incendi o di scosse elettriche, non esporre il monitor a pioggia o umidità. All'interno del monitor, sono presenti componenti con tensioni molto elevate e pericolose. Non aprire il monitor. Fare riferimento esclusivamente a personale qualificato per tutti i problemi che richiedono la riparazione del prodotto.

# **PRECAUZIONI**

- • Non utilizzare il monitor in prossimità di acqua, ad es. vicino ad una vasca da bagno, un lavandino, un lavello, una vasca lavapanni, una piscina o su un pavimento umido.
- • Non collocare il monitor su carrelli, supporti o tavoli poco stabili. In caso di caduta, il monitor può ferire le persone e provocare danni gravi alle apparecchiature. Utilizzare solo carrelli o supporti consigliati dal produttore o venduti insieme al monitor. Nel caso di montaggio del monitor a parete o su un ripiano, utilizzare il kit di montaggio approvato dal produttore e seguire le istruzioni fornite.
- • Le aperture e le feritoie presenti nella parte posteriore e inferiore del monitor servono a garantire la ventilazione. Per assicurare un funzionamento affidabile del monitor e per evitarne il surriscaldamento, controllare che queste aperture non siano ostruite o coperte. Non collocare il monitor su letti, divani, tappeti o altre superfici similari. Non collocare il monitor in prossimità o sopra un termosifone o una bocchetta di aria calda. Non posizionare il monitor all'interno di una libreria o di un armadio, a meno che non sia garantita la giusta ventilazione.
- • Il monitor deve essere utilizzato esclusivamente con il tipo di alimentazione specificato sull'etichetta. Se non si è certi del tipo di alimentazione disponibile, consultare il proprio rivenditore o la società fornitrice di energia elettrica.
- • Il monitor è dotato di una spina di messa a terra a tre punte, ossia una spina con un terzo perno (di messa a terra). Come funzione di sicurezza, tale spina può essere collegata esclusivamente a una presa di corrente dotata di messa a terra. Se la presa in uso non consente l'inserimento della spina a tre punte, rivolgersi a un elettricista per l'installazione della presa corretta oppure utilizzare un adattatore per eseguire la messa a terra dell'apparecchio in maniera sicura. Non tentare di neutralizzare la funzione di sicurezza della spina di messa a terra.
- • Scollegare l'apparecchiatura durante i temporali o se non viene utilizzata per lunghi periodi di tempo. In questo modo, si protegge il monitor da danni derivanti da improvvisi sbalzi di tensione.
- • Non sovraccaricare le prolunghe e i cavi di alimentazione. Il sovraccarico può essere causa di incendi e/o di scosse.
- Non spingere mai oggetti nelle aperture del monitor. Si potrebbero causare

<span id="page-3-0"></span>cortocircuiti con conseguenti incendi o scosse elettriche. Non versare mai liquidi sul monitor.

- • Non tentare di riparare il monitor da soli: l'apertura o la rimozione dei coperchi può esporre al rischio di tensioni pericolose e ad altri rischi. Fare riferimento esclusivamente a personale qualificato per tutti i problemi che richiedono la riparazione.
- • Per garantire il corretto funzionamento dell'apparecchiatura, usare il monitor esclusivamente con computer con approvazione UL, che dispongano di prese appositamente configurate per tensioni comprese tra 100 e 240 V CA, min. 5A.
- • La presa a muro deve essere facilmente raggiungibile e collocata in prossimità dell'apparecchio stesso.

# **NOTE SPECIALI SUI MONITOR LCD**

Le situazioni descritte di seguito sono tipiche dei monitor LCD e non indicano l'esistenza di problemi.

# **NOTE**

- • A seconda del tipo di computer utilizzato, la luminosità dello schermo potrebbe apparire non uniforme.
- • Lo schermo LCD presenta una percentuale di pixel effettivi pari almeno al 99,99%. Si potrebbero notare piccole imperfezioni, con una percentuale dello 0,01% o meno, come un pixel mancante o un pixel che rimane sempre acceso.
- A causa della natura dello schermo LCD, potrebbe rimanere un'immagine residua della schermata precedente se l'immagine viene cambiata dopo aver visualizzato la stessa immagine per lungo tempo. Il monitor risolve lentamente questo problema.
- • Quando lo schermo diventa nero o lampeggiante oppure non riesce più ad accendersi, contattare il proprio rivenditore o il centro di assistenza per sostituire i componenti danneggiati. Non cercare di riparare lo schermo da soli!

# <span id="page-4-0"></span>**CARATTERISTICHE**

- Monitor LCD TFT a colori da 546,1 mm (21,5")
- • Display chiaro e cristallino per Windows 7, Windows 8, Windows 8.1 e Windows 10
- • Risoluzioni consigliate: 1920 x 1080 a 60 Hz
- • Design ergonomico
- Design compatto

# **CONTENUTO DELLA CONFEZIONE**

La confezione del prodotto deve includere i seguenti componenti:

- 1. Monitor LCD
- 2. Driver e supporti di documentazione (CD)
- 3. Guida rapida alla configurazione
- 4. Informazioni di sicurezza e sulle normative
- 5. Cavo di alimentazione
- 6. Cavo D-SUB
- 7. Supporto (collegato al monitor LCD)
- 8. Base

# <span id="page-5-0"></span>**ISTRUZIONI DI INSTALLAZIONE**

**Base di montaggio:**

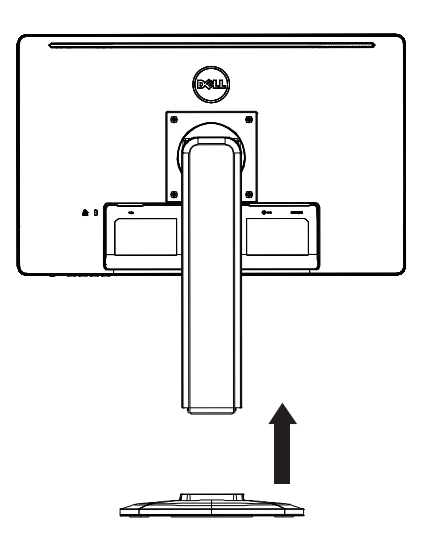

**Base di smontaggio:**

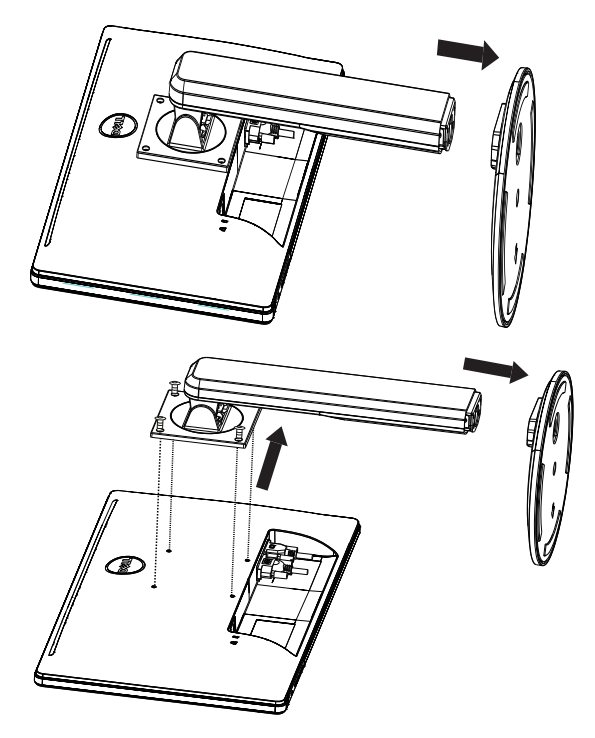

#### **CAVO DI ALIMENTAZIONE**

#### **Alimentazione**

- 1. Assicurarsi di utilizzare il cavo di alimentazione corretto per la propria zona.
- 2. Questo monitor LCD funziona con tensioni di 100/120V oppure di 220/240V (non sono necessarie regolazioni da parte dell'utente).
- 3. Collegare il cavo di alimentazione CA alla presa di ingresso del monitor LCD. È possibile collegare il cavo di alimentazione CA ad una presa a muro o alla presa di alimentazione del PC, a seconda del tipo di cavo di alimentazione fornito con il monitor LCD.

#### <span id="page-7-0"></span>**CONTROLLI E CONNETTORI**

# **CAVO DEL SEGNALE**

- • **Collegamento del cavo segnale:** Collegare una estremità del cavo VGA 15 pin sul retro del monitor e collegare l'altra estremità alla porta VGA del computer.
- • **Collegamento del cavo di alimentazione:** Collegare il cavo di alimentazione CA alla presa di ingresso del monitor LCD e alla presa a muro.
- • **Collegamento del cavo DVI:** Collegare una estremità del cavo DVI 24 pin (non fornito in dotazione) sul retro del monitor e collegare l'altra estremità alla porta DVI del computer.
- • **Attenzione:** Se la presa a muro CA non dispone di messa a terra (con tre fori), installare l'apposito adattatore di messa a terra (non fornito in dotazione).

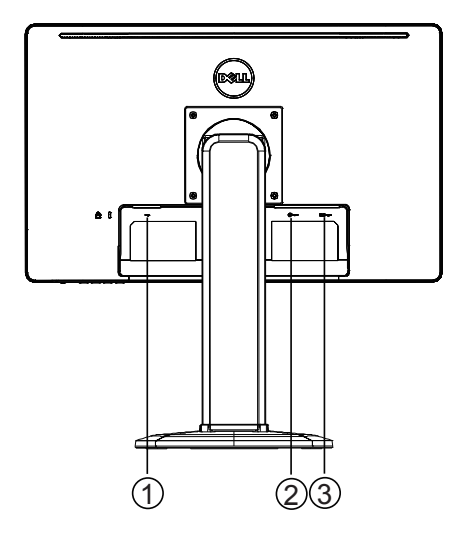

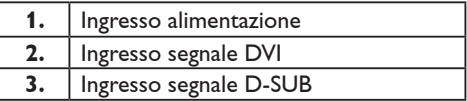

#### <span id="page-8-0"></span>**REGOLAZIONE DELL'ANGOLO DI VISUALIZZAZIONE**

- • Per ottenere la visione ottimale si raccomanda di guardare all'intera facciata del monitor e poi di regolarne l'inclinazione in base alle proprie preferenze.
- • Tenere il supporto in modo da non far cadere il monitor durante la regolazione dell'angolo di visualizzazione.
- • È possibile regolare l'angolo di visualizzazione inclinando il monitor da 0° a 90°.

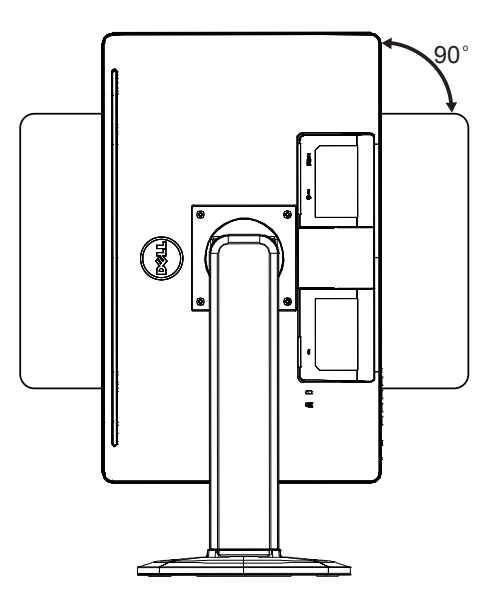

#### **NOTE**

- • Non toccare lo schermo LCD al momento di regolare l'angolo di visualizzazione per evitare di danneggiarlo o romperlo.
- • Si prega di prestare particolare attenzione per evitare di ferirsi alle dita o alle mani durante la regolazione dell'angolo di visualizzazione.

#### <span id="page-9-0"></span>**ISTRUZIONI GENERALI**

Premere il pulsante di accensione per accendere o spegnere il monitor. Gli altri pulsanti di comando sono situati sulla parte laterale del monitor. Modificando queste impostazioni, è possibile regolare l'immagine in base alle proprie preferenze.

- • Il cavo di alimentazione deve essere collegato.
- • Collegare il cavo video dal monitor al computer.
- • Premere il pulsante di accensione per accendere il monitor. L'indicatore di alimentazione si accende.

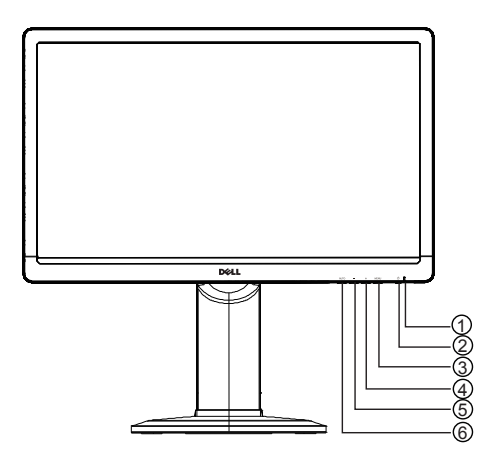

# **CONTROLLI ESTERNI**

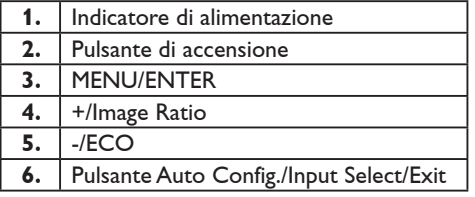

#### <span id="page-10-0"></span>**CONTROLLI DEL PANNELLO ANTERIORE**

#### • **Pulsante di accensione**

Premere questo pulsante per accendere o spegnere il monitor.

#### • **Indicatore di alimentazione**

Blu: modalità di accensione.

Arancione: modalità standby.

LED spento: modalità di spegnimento.

#### • **MENU/ENTER**

Attiva il menu OSD, conferma la regolazione della funzione o esce dal menu OSD una volta attivata la luminosità o il contrasto dell'OSD.

#### • **+/Image Ratio**

Attiva il controllo Image Ratio quando l'OSD è disattivato, consente di scorrere le icone di regolazione quando l'OSD è attivato o regolare una funzione attivata.

#### • **-/ECO**

Attiva la funzione ECO quando l'OSD è disattivato, consente di scorrere le icone di regolazione quando l'OSD è attivato o regolare una funzione attivata.

#### • **Pulsante Auto Config./Input Select/Exit**

- 1. Quando il menu OSD è disattivato, tenere premuto questo pulsante per attivare la funzione di regolazione automatica (solo sorgente VGA). La funzione di regolazione automatica viene usata per ottimizzare le opzioni H.Pos, V.Pos, Clock e Focus.
- 2. Quando il menu OSD è disattivato, premere per selezionare la sergente di ingresso;
- 3. Quando il menu OSD è attivato, premere questo pulsante per uscire dal menu OSD.

**Funzione di blocco dell'OSD** Per bloccare l'OSD, premere e tenere premuto il pulsante MENU quando il monitor è spento, quindi premere il pulsante di accensione per accendere il monitor. Per sbloccare l'OSD, premere e tenere premuto il pulsante MENU quando il monitor è spento, quindi premere il pulsante di accensione per accendere il monitor.

#### **NOTE**

- • Non installare il monitor vicino a fonti di calore, come radiatori o condutture d'aria, né in un luogo esposto alla luce diretta del sole o a polvere eccessiva oppure a vibrazioni meccaniche o urti.
- • Conservare la confezione e i materiali di imballaggio originali, in quanto potrebbero servire per un'eventuale spedizione del monitor.
- • Per la massima protezione, reimballare il monitor nella confezione originale.
- • Per mantenere l'aspetto del monitor sempre come nuovo, pulirlo periodicamente con un panno morbido. È possibile rimuovere le macchie difficili con un panno leggermente imbevuto di una soluzione detergente delicata. Non utilizzare mai solventi aggressivi, come diluenti, benzene o detergenti abrasivi, in quanto potrebbero danneggiare il mobiletto. Come precauzione di sicurezza, scollegare sempre il monitor prima delle operazioni di pulizia.
- <span id="page-11-0"></span>• Non graffiare lo schermo con oggetti duri, in quanto potrebbero derivarne danni permanenti.
- • Non versare liquidi sul monitor perché si possono provocare danni ai componenti.

#### **COME REGOLARE UN'IMPOSTAZIONE**

- 1. Premere il pulsante MENU per visualizzare il menu OSD.
- 2. Premere + o per scorrere le voci di menu. Una volta evidenziata la voce desiderata, premere il pulsante MENU per selezionarla. Premere + o - per scorrere il sottomenu. Una volta evidenziata la voce desiderata, premere il pulsante MENU per attivarla.
- 3. Premere + o per regolare l'impostazione.
- 4. Per uscire e salvare, premere il pulsante EXIT. Per regolare altre impostazioni, ripetere i passaggi 2 - 3.

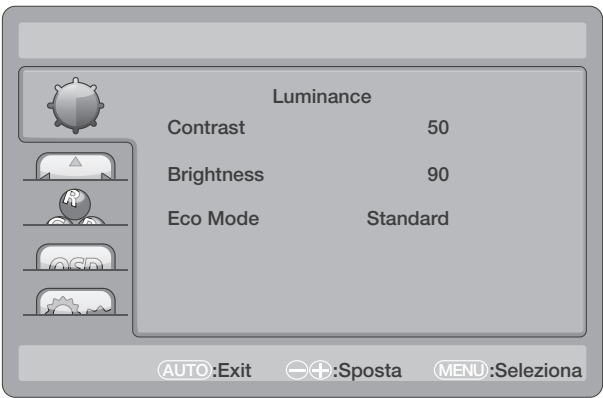

# <span id="page-12-0"></span>**REGOLAZIONE DELLE IMMAGINI**

Descrizioni dei controlli delle funzioni

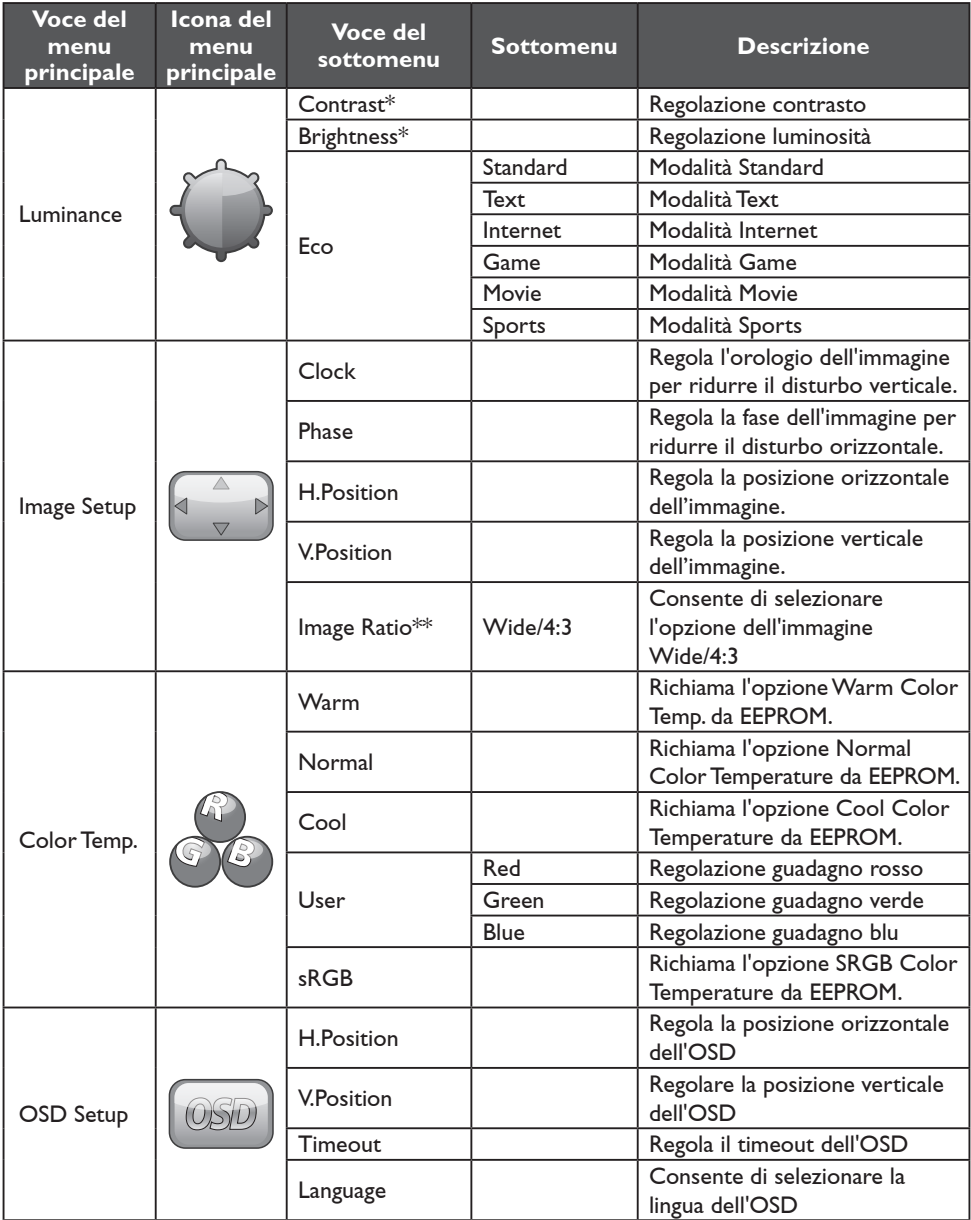

<span id="page-13-0"></span>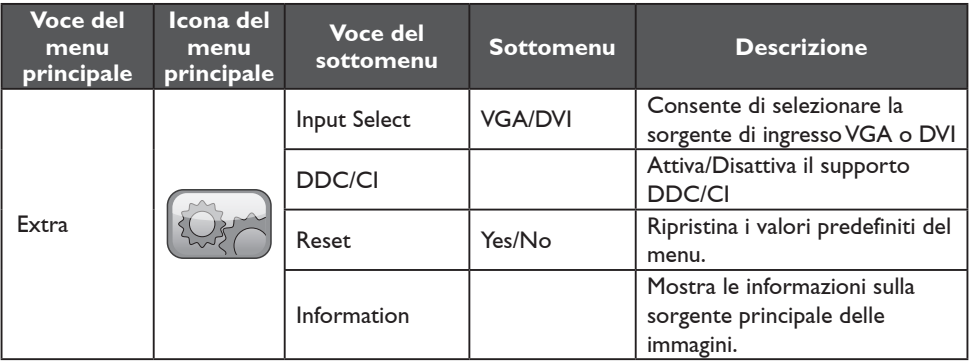

\* Luminosità e Contrasto possono essere modificati solo in Modalità Standard.

\*\* La funzione Image Ratio è disattivata se non disponibile per alcuna risoluzione.

#### **PLUG AND PLAY**

#### **Funzione Plug & Play DDC2B**

Questo monitor è dotato di funzionalità VESA DDC2B, in base allo STANDARD VESA DDC. Ciò consente al monitor di essere riconosciuto dal sistema host e, in base al livello dello standard DDC utilizzato, di comunicare ulteriori informazioni sulle funzionalità di visualizzazione di cui dispone. DDC2B è un canale dati bidirezionale, basato sul protocollo I²C. L'host può richiedere informazioni EDID tramite il canale DDC2B.

#### **SE NON SONO PRESENTI SEGNALI DI INGRESSO VIDEO, IL MONITOR RISULTA APPARENTEMENTE NON FUNZIONANTE. PER IL FUNZIONAMENTO CORRETTO DEL MONITOR, DEVE ESSERE PRESENTE UN SEGNALE DI INGRESSO VIDEO.**

Questo monitor soddisfa gli standard ambientali definiti dalla VESA (Video Electronics Standards Association) e dalla confederazione svedese dei lavoratori. Questa funzione è progettata per il risparmio di energia elettrica, tramite la riduzione del consumo energetico in caso di assenza di segnali di ingresso video. Se non sono presenti segnali di ingresso video, il monitor, dopo un periodo di time-out, passa automaticamente alla modalità standby. Ciò consente una riduzione del consumo energetico interno del monitor. Dopo il ripristino del segnale di ingresso video, viene ripristinata la potenza massima e il display si riattiva automaticamente. L'aspetto è simile a quello della funzione "Screen Saver", tranne per il fatto che il display è completamente spento. È possibile ripristinare il display premendo un tasto sulla tastiera o facendo clic con il mouse.

# <span id="page-14-0"></span>**ASSISTENZA TECNICA**

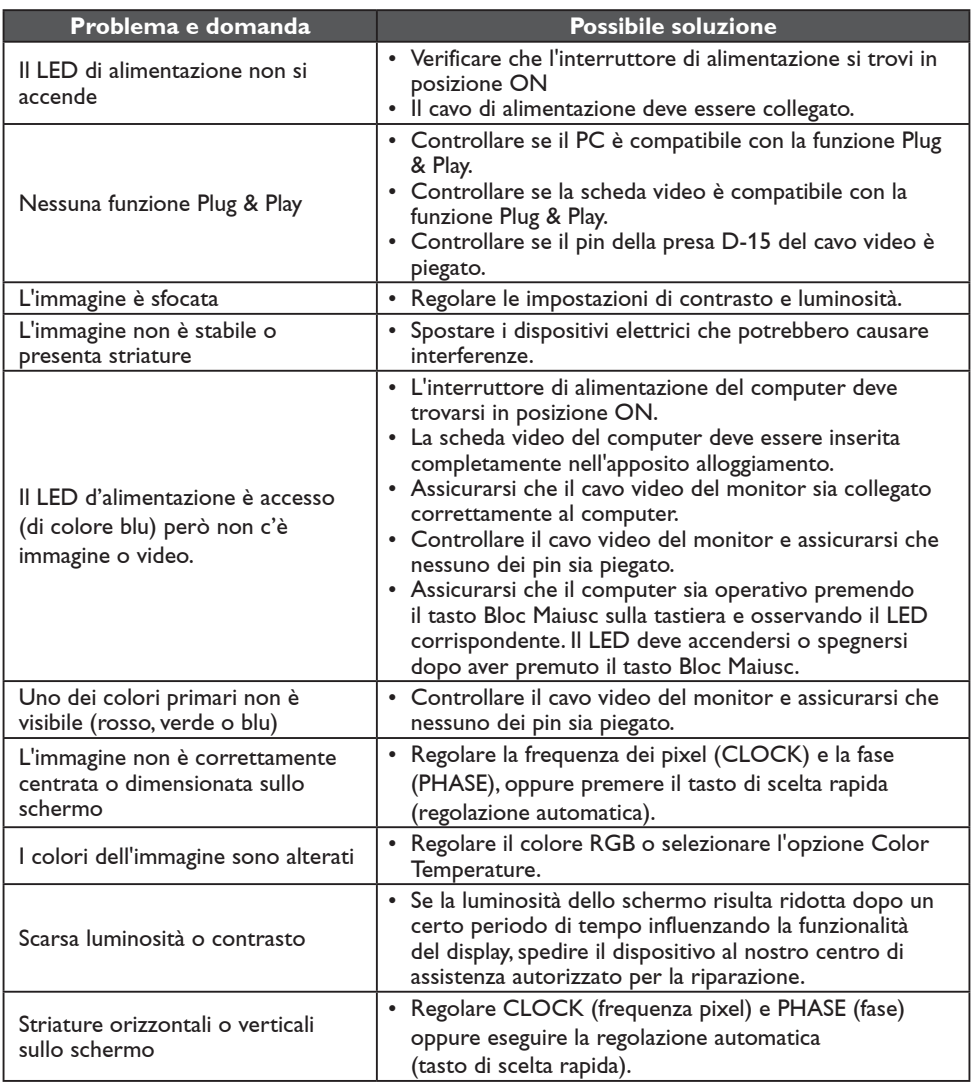

La frequenza dei pixel (CLOCK) controlla il numero dei pixel rilevati mediante un movimento orizzontale. Se la frequenza non è corretta, sullo schermo vengono visualizzate delle striature verticali e l'immagine non presenta la larghezza corretta. La funzione PHASE regola la fase del segnale di clock dei pixel. Se la regolazione della fase è errata, l'immagine presenta lievi striature orizzontali.

Per la regolazione di PHASE e CLOCK conviene utilizzare il "dot-pattern".

#### <span id="page-15-0"></span>**MESSAGGIO DI ERRORE E POSSIBILE SOLUZIONE**

# **NO SIGNAL**

- 1. Verificare che il cavo del segnale sia collegato correttamente. Se il connettore è allentato, serrare le viti corrispondenti.
- 2. Controllare se i pin di connessione del cavo del segnale sono danneggiati.

#### **INPUT NOT SUPPORTED**

Il computer è stato impostato su una modalità di visualizzazione inadatta. Impostare il computer su una delle modalità di visualizzazione elencate nella tabella a pagina 18.

# <span id="page-16-0"></span>**APPENDICE**

## **SPECIFICHE TECNICHE**

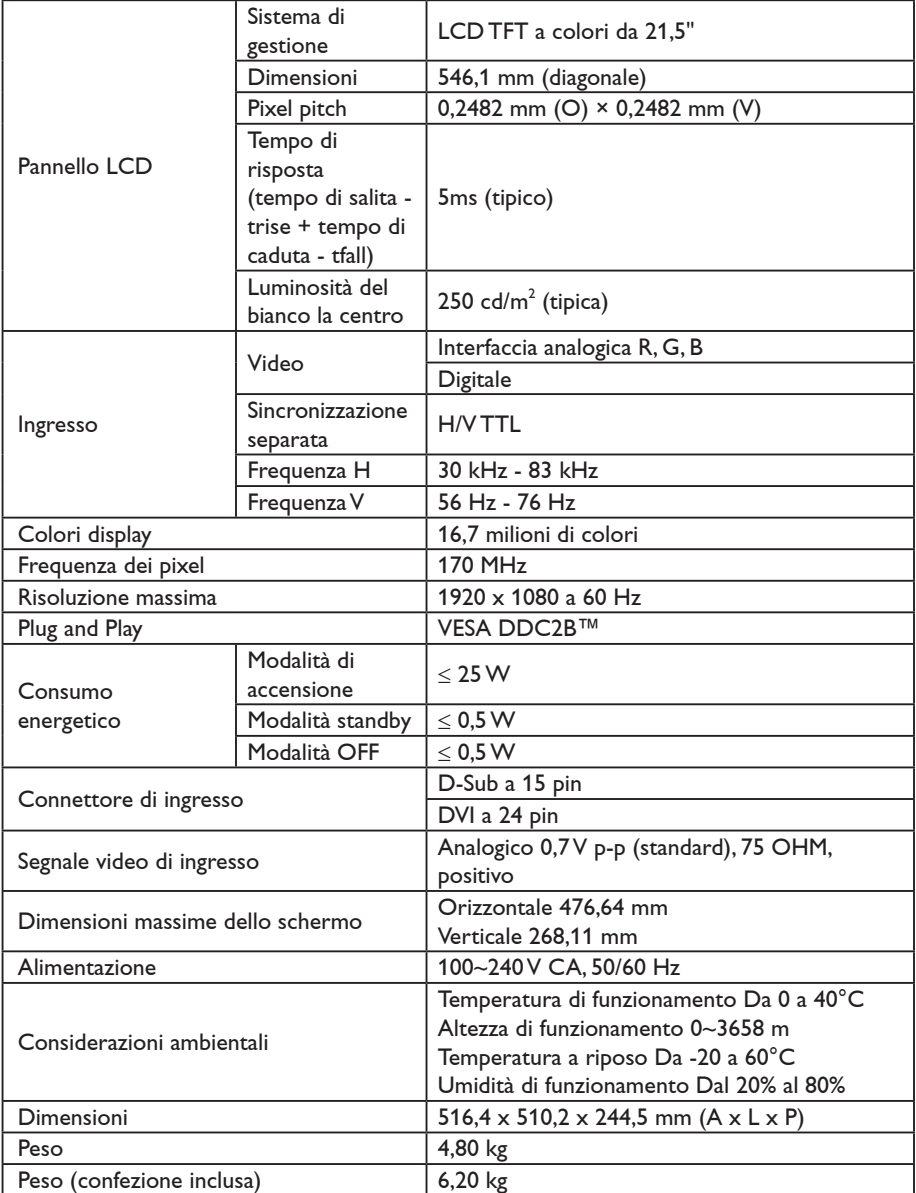

#### <span id="page-17-0"></span>**TABELLA DI DETERMINAZIONE DELLE PREIMPOSTAZIONI DEL COSTRUTTORE**

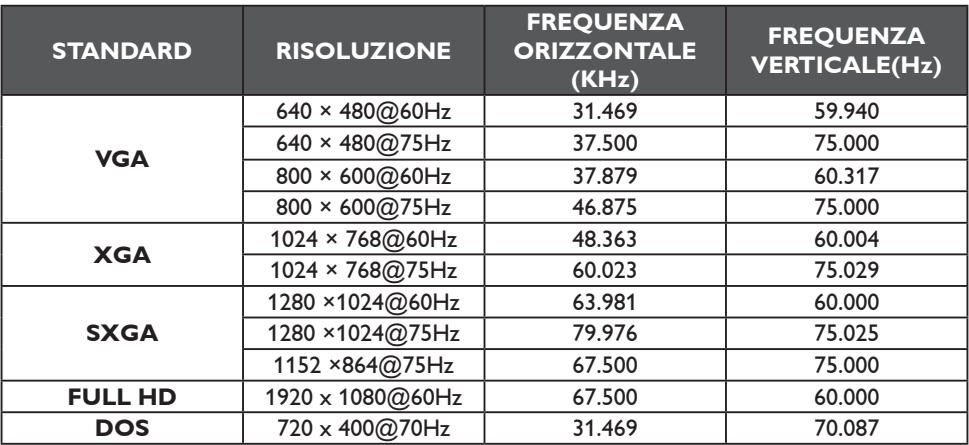

#### <span id="page-18-0"></span>**ASSEGNAZIONE DEI PIN DEL CONNETTORE**

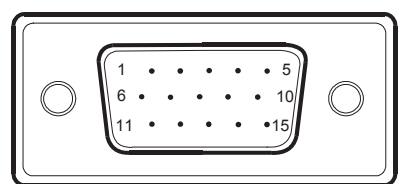

Cavo del segnale del display a colori da 15 pin

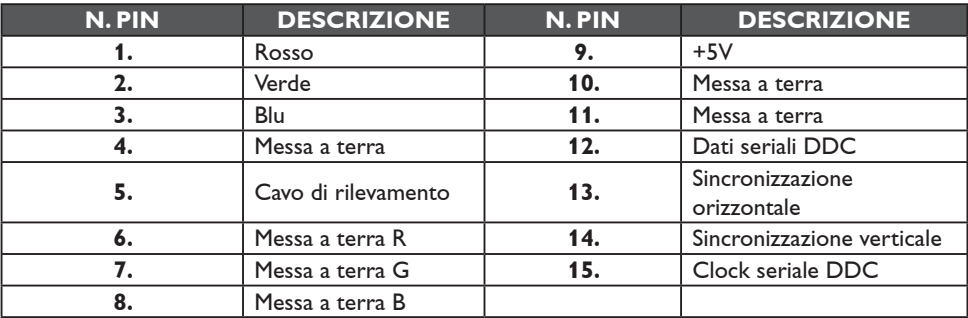

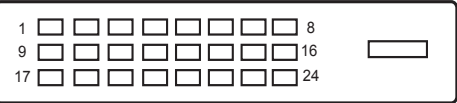

Cavo del segnale del display a colori da 24 pin

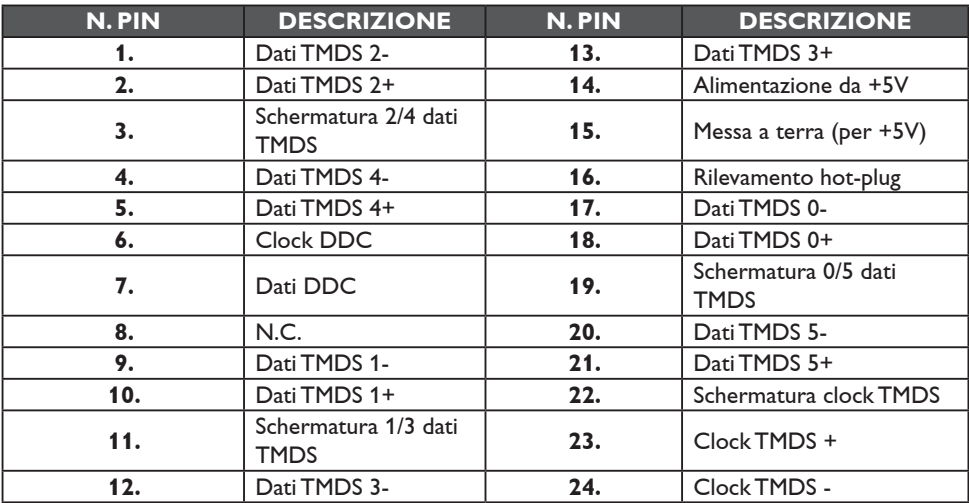